# **Instructions for Preparing your Environmental Protection Plan Submittal**

#### **1. Save a copy of your template**

• Save a copy of your template under a different name. Keep one master copy for future use and save project specific copies separately.

#### **2. Complete ALL Forms before Submitting**

#### **If the form does not apply, complete the first line with "Does Not Apply".**

Complete the forms by adding the necessary information. Here is a list of forms that you may need to complete before submitting your plan.

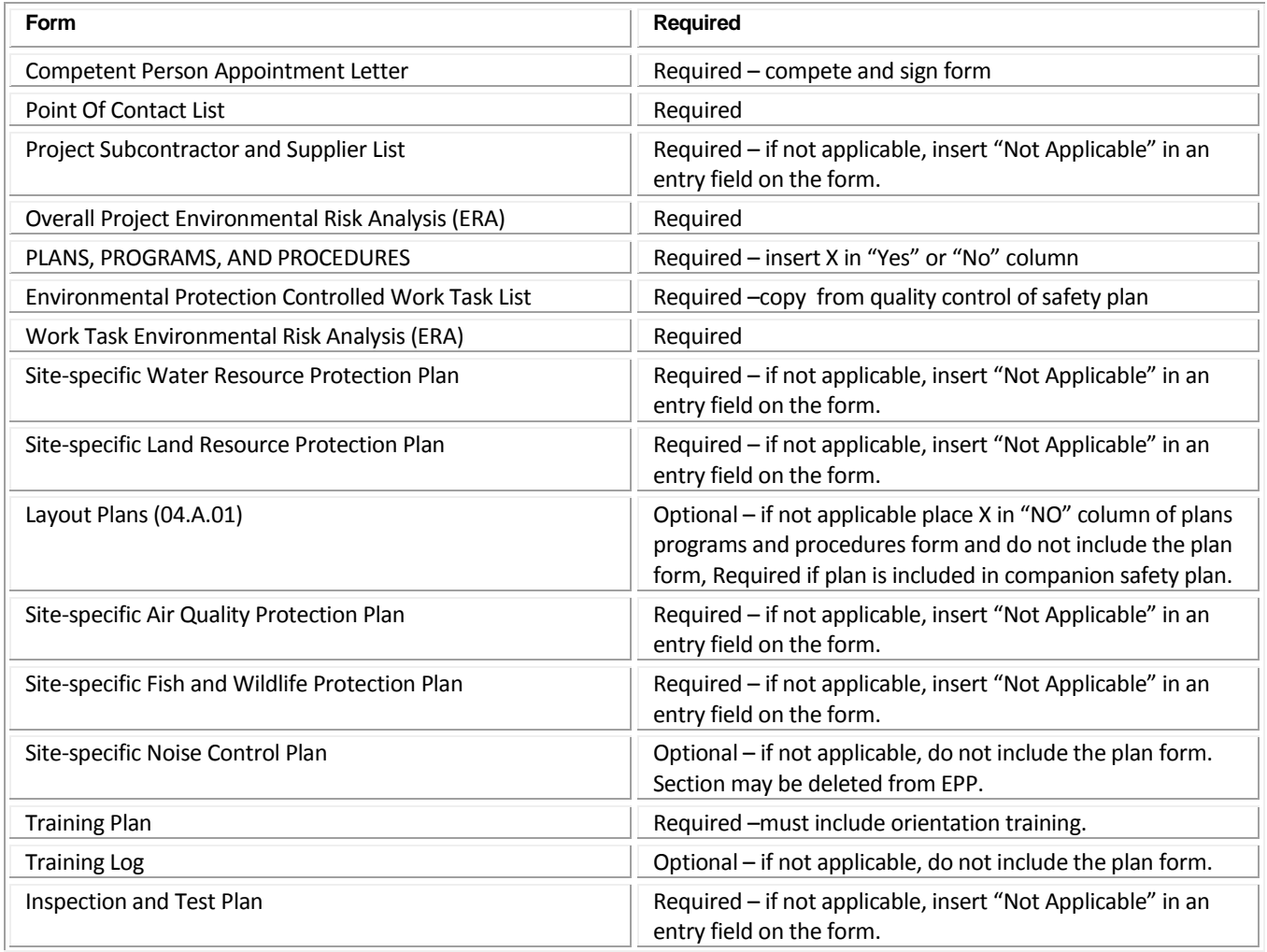

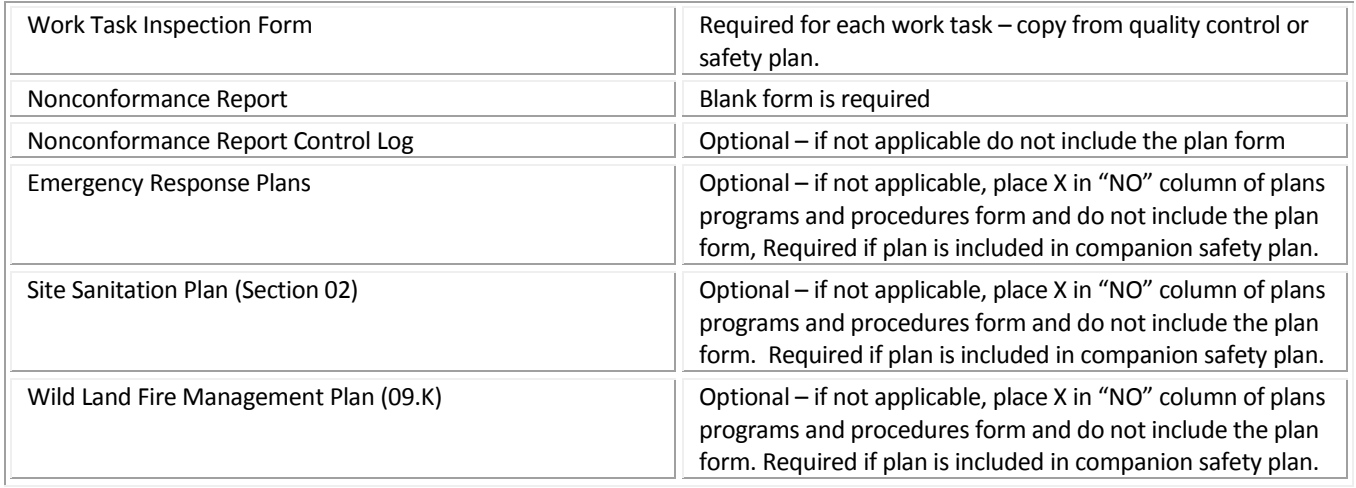

## **3. Search & Replace Project-specific Placeholder Text**

#### **Replace project-specific placeholder text**

• Your document contains placeholder text so that you can change the project-specific information for different contracts. **For Bid/Pre-Qualifications**, you can leave the placeholder text as-is since you do not know who will be working on the project. The following placeholder text may be included in your plan.

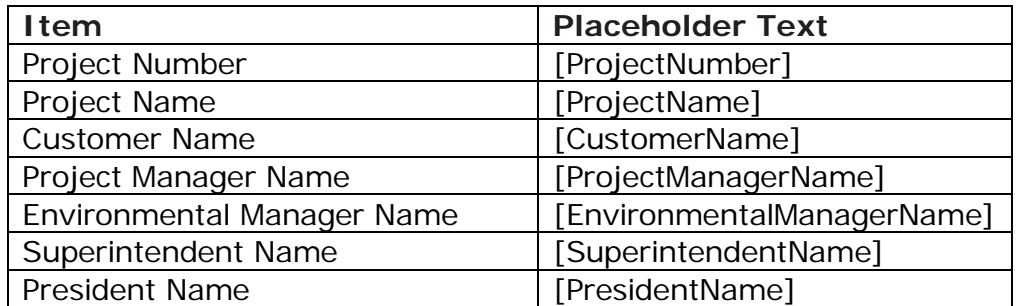

• Tip: to search and replace placeholder text, start with your cursor at the beginning of the document and then, do a find and replace for all/each of the bracketed [] placeholder text in the table below.

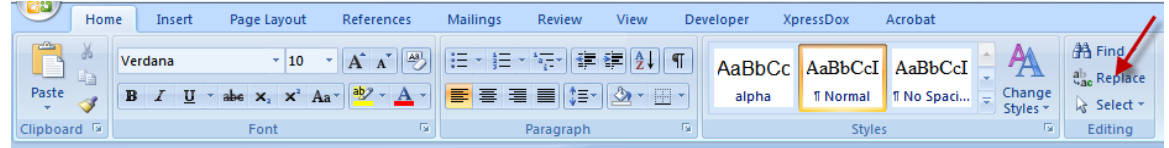

#### **4. Add Signatures**

- Signature sheet signed by President and Managers
- Appointment Forms signed by President and Managers

### **9. Update of Table(s) of Contents and Cross References**

- 1. Use "control-a" keys to select the whole document, and then
- 2. Press F9 to update page numbers and table of contents (update entire table)

## **10. Final Assembly**

Add your final changes. Convert your Word document into a PDF document before submittal.

**Questions? Call us at 410-451-8006.**